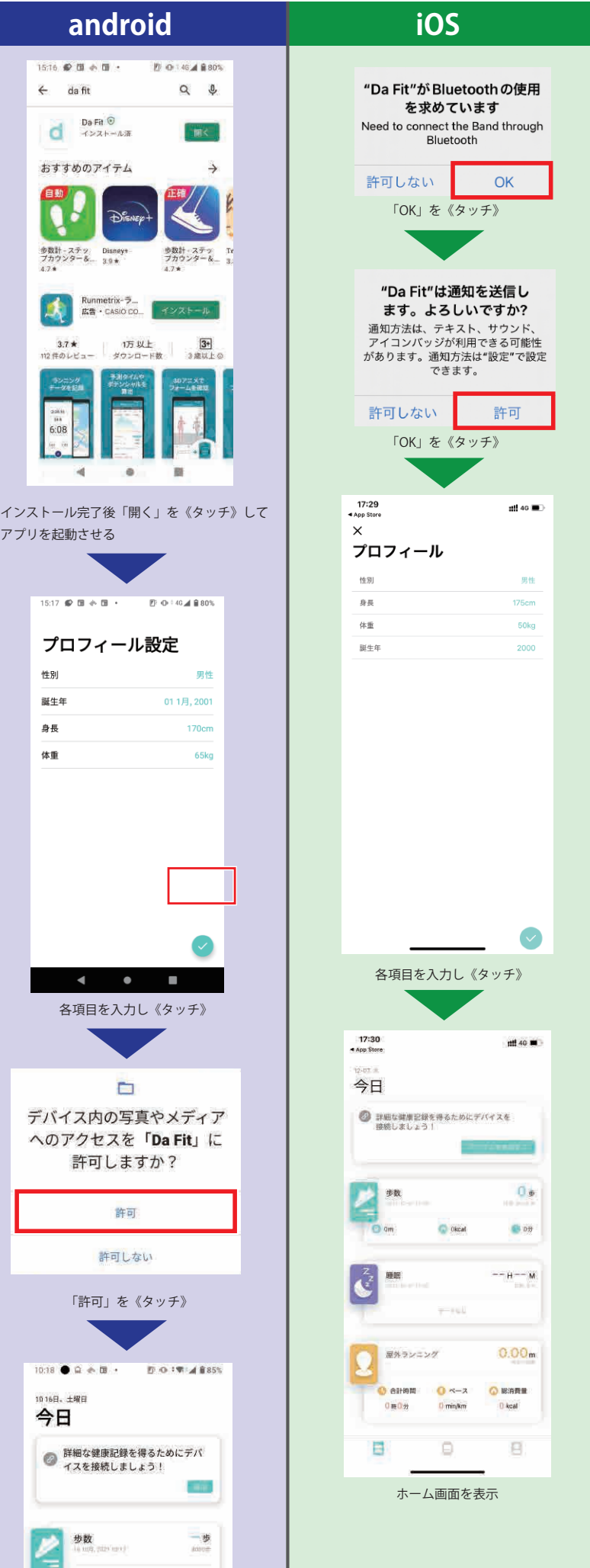

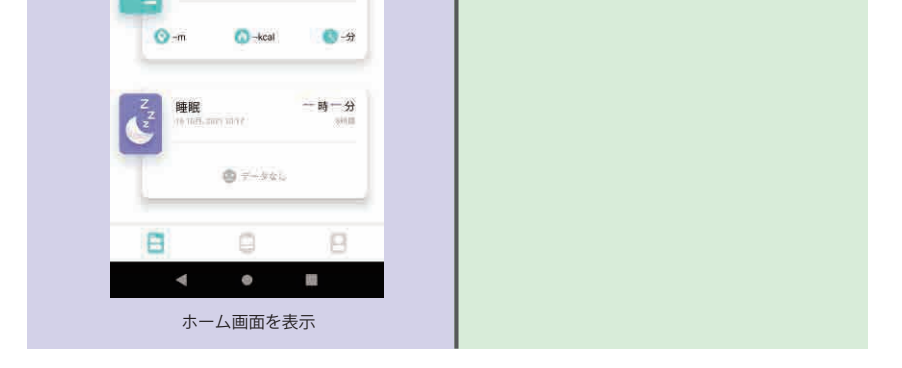

**アプリのインストール完了です。 つづいてウォッチとスマートフォンを接続します。**

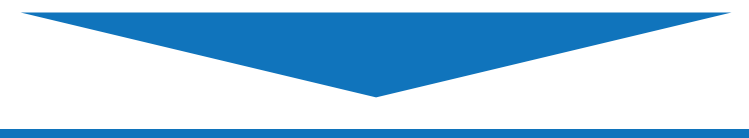

**次のページへ進む**

**②ウォッチとスマートフォンを接続する**

### 作業手順 **ウォッチを充電する。** ①

- **接続用アプリ「Da Fit(ダ フィット)」を** (2)<sub>技術用</sub>アフリ「Da Fit(メ フィット)」<br>スマートフォンにインストールする。
- **アプリを開いてウォッチを接続する。** ③

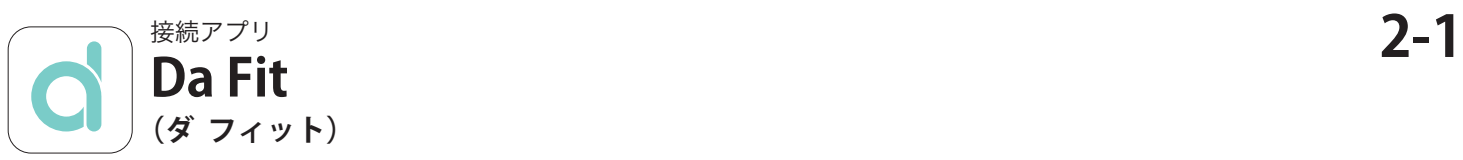

の出る

<u>せん。</u>

**接続が完了するとウォッチ側:Bluetooth 接続アイコン アプリ側:「MRZ 021」が表示されます。**

# **MRZ 021** かんたん接続設定

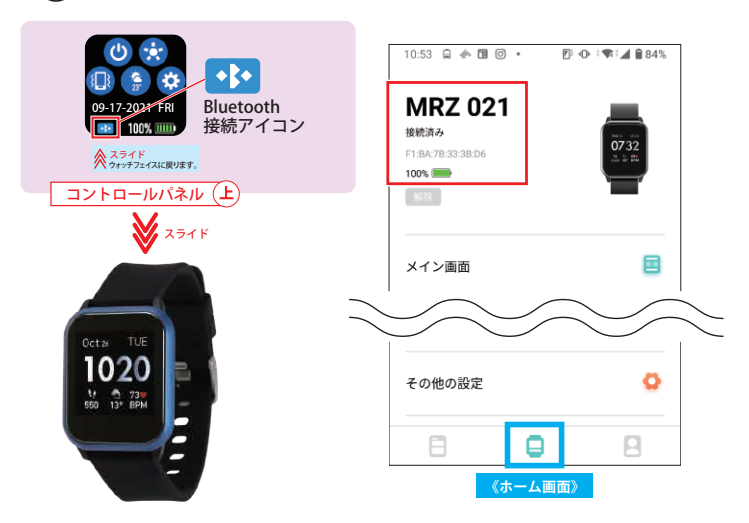

**② ウォッチとスマートフォンを接続する**

# **① アプリ「 Da Fit」をスマートフォンにインストールする**

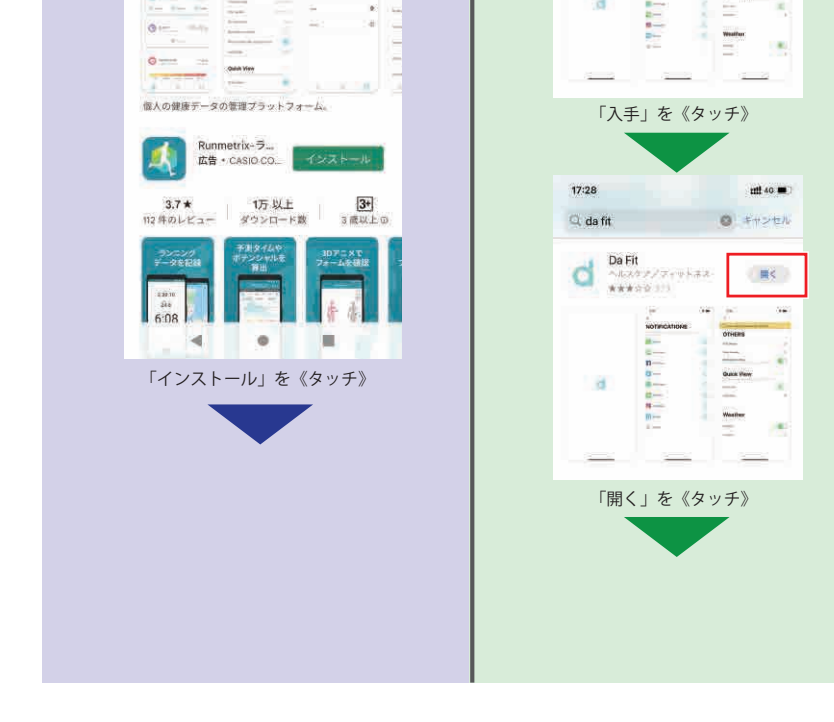

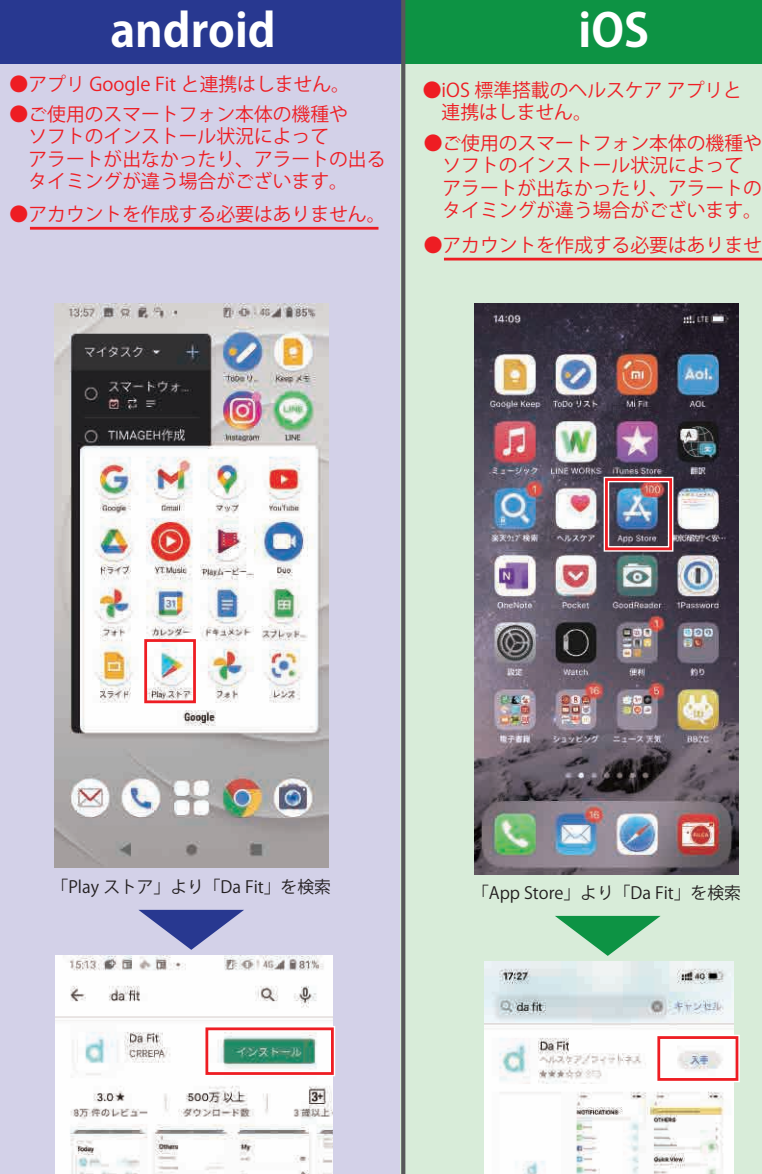

**ウォッチ画面に Blutooth 接続アイコンが 表示され、接続設定の完了です。**

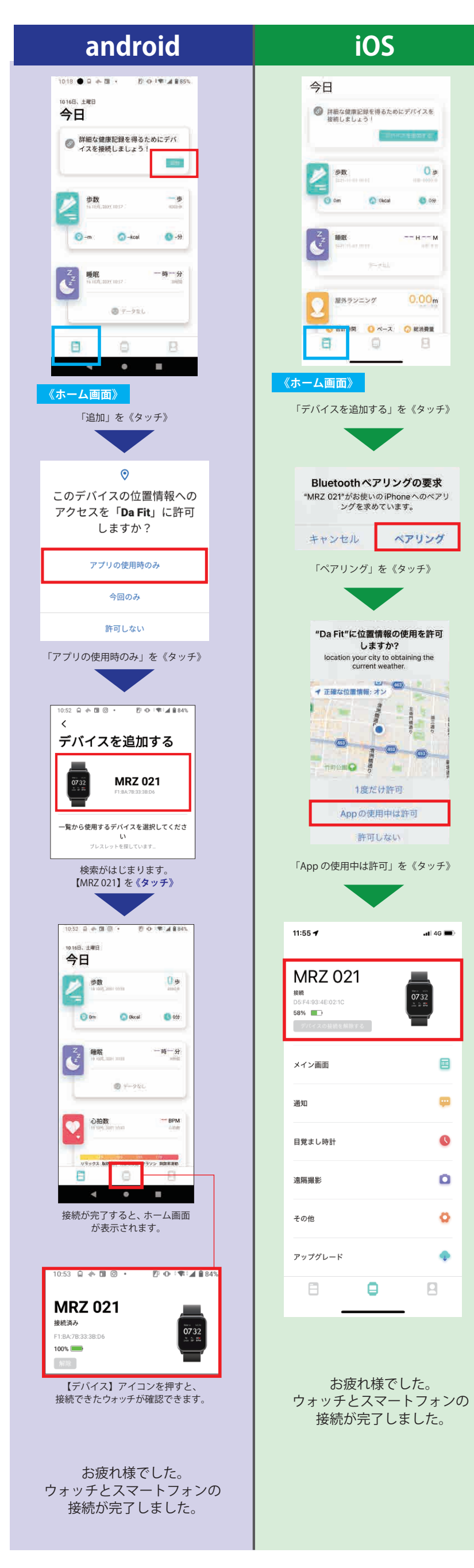

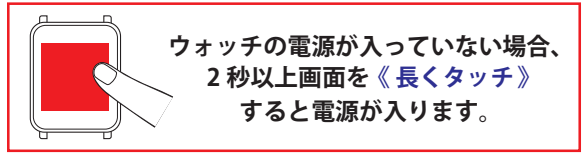

#### **アプリとウォッチを接続します。**

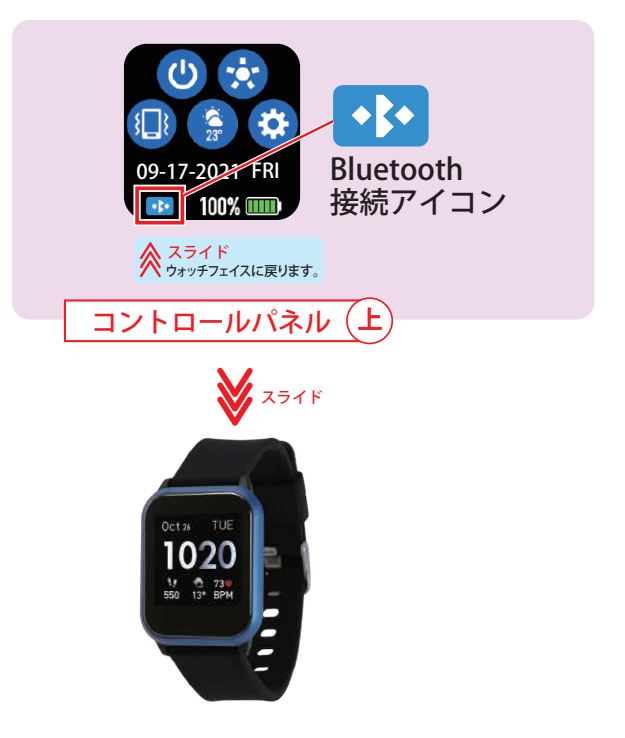

#### **② ウォッチとスマートフォンを接続する**